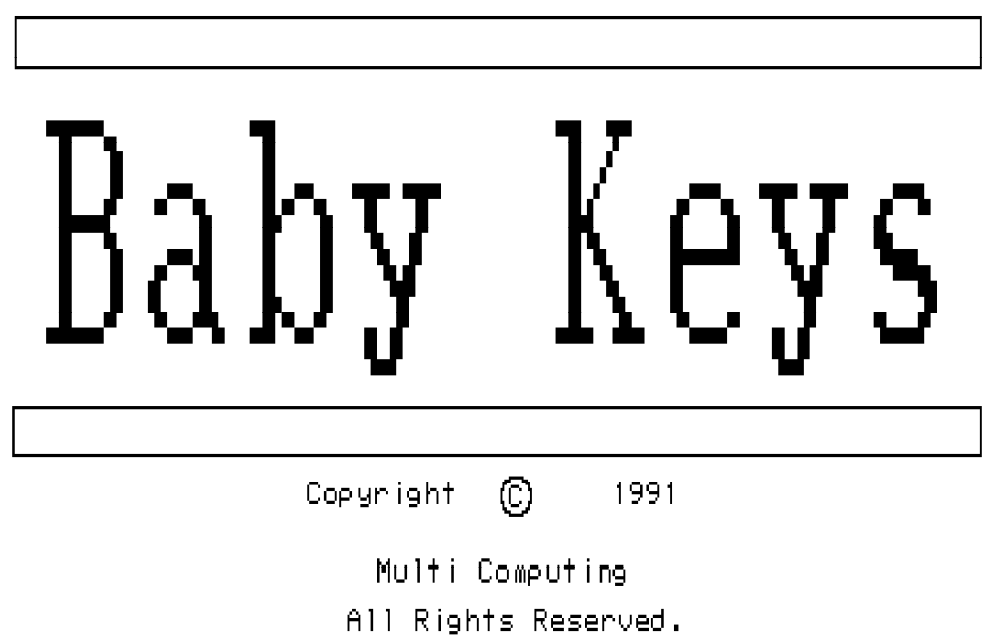

# **Baby Keys Copyright (C) 1991 - Multi Computing** 2

# **TABLE OF CONTENTS**

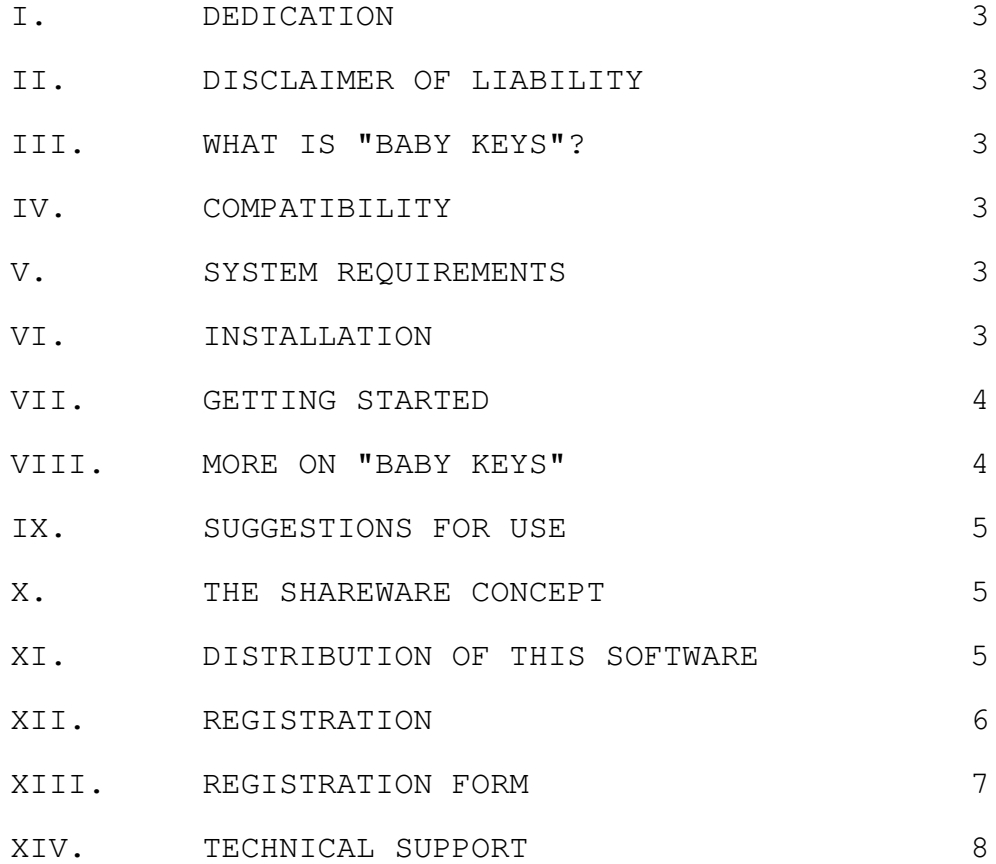

#### I. **DEDICATION**

Dedicated to Amelia, my beloved daughter. She proved to be very helpful to me in beta testing this program.

# II. **DISCLAIMER OF LIABILITY**

Multi Computing provides this software "As Is" without warranty. We make no warranty, either expressed or implied, as to the merchantability or fitness of this software for any particular purpose.

## III. **WHAT IS "BABY KEYS"?**

If you own a computer and have a young child between 6 to 24 months of age, then you have probably noticed that he has a certain curiosity about that strange looking box sitting on your desk. Children naturally have an attraction to it and find the keyboard to be irresistible. It would be a shame to let that interest and energy go to waste. This is where "Baby Keys" comes in. When "Baby Keys" is running, all your child has to do is hit the keys on the keyboard (this comes naturally). The computer will produce a variety of sounds accompanied with graphical images that will capture her attention (at least for a few minutes).

# IV. **COMPATIBILITY**

"Baby Keys" will work with any IBM PC or true compatible (See **SYSTEM REQUIREMENTS**). However, users of the TANDY 1000-EX and 1000-HX computers may have to place the following statement in their CONFIG.SYS file:

## DEVICE=KEYCNVRT.SYS

This makes it possible for "Baby Keys" to recognize the keyboard used by these computers.

## V. **SYSTEM REQUIREMENTS**

To run "Baby Keys", you need the following:

- \* 82K (Kilo bytes) of free memory
- A Floppy or Hard drive system
- \* PC, MS or DR DOS 2.11 or above
- A HERCULES, CGA, MCGA, PLANTRONICS, EGA, or VGA graphics adapter.

# VI. **INSTALLATION**

To install BABY KEYS, simply type in the name of the self-extracting program BKEYS.EXE (If "BKEYS.EXE" is not available, then you should use the "LHA.EXE" utility for extraction).

# **On a Floppy Drive System**

Please make sure you have enough space on the disk that you wish to install BABY KEYS on. Assuming that BABY KEYS is in your **A:** drive, you would type the following:

**A: <ENTER> BKEYS <ENTER>**

#### **On a Hard Drive System**

First create a subdirectory on your hard disk to contain the BABY KEYS files. Type the following:

**C: <ENTER>** (or whatever your hard drive letter is) **MD \BABYKEYS <ENTER> CD \BABYKEYS <ENTER>**

Assuming that BABY KEYS is currently on a floppy diskette in the **A:** drive, type the following from your **C:** drive:

## **A:BKEYS <ENTER>**

#### VII. **GETTING STARTED**

To start "Baby Keys":

#### **On a Floppy Disk system:**

Place the floppy diskette containing "Baby Keys" in your A or B floppy drive.

Type: **A:** (or B:) **<ENTER> BABYKEYS <ENTER>**

#### **On a Hard Disk system:**

Type: **C:** (or D:) **<ENTER> CD \BABYKEYS <ENTER> BABYKEYS <ENTER>**

To exit "Baby Keys", press the **<CTRL><BREAK>** keys together. That is, while holding the **<CTRL>** key down, press the **<BREAK>** key. Due to the machine level nature of some of the graphics displayed on the screen, you may have to press **<CTRL><BREAK>** a number of times to stop the program. When you press **<CTRL><BREAK>**, you should see the message "Do you really want to quit?". Pressing '**Y**' terminates the program. Pressing any other key continues the program.

# VIII. **MORE ON "BABY KEYS"**

"Baby Keys" will produce sounds from a list of up to 22 different tones (See the file README.TXT file for a list of changes from version 1.0.0). Along with these sounds, your child will see a random variety of graphical images displayed on the screen. This includes:

- \* CIRCLES
- \* CONCENTRIC CIRCLES
- \* DIAMONDS<br>\* FIITDSES
- **ELLIPSES**
- \* RECTANGLES<br>\* SOUARES
- **SQUARES**
- \* TRIANGLES

You can easily see how your child will not only be entertained, but with

# **Baby Keys Copyright (C) 1991 - Multi Computing** 5

your help educated about different shapes and images that are displayed on the screen.

# IX. **SUGGESTIONS FOR USE**

For both you and your child to gain the most from "Baby Keys", please consider the following suggestions:

- 1) Always be present when your child is playing the game. You wouldn't want to come back and find missing files on your PC. Or worse, grape juice spilled on your keyboard.
- 2) Make sure your child sits at least 24 inches away from the computer screen and that the keyboard is easily within reach.
- 3) If your child is beginning to talk, you may want to mention the name of different figures as they appear on the screen. In my daughter's case, we have been showing her the clock on the wall and mentioning the word "clock". So when she sees the filled circles on the computer screen, she looks up at the clock, points and says "clock" (or something close to that).
- 4) Try to avoid letting your child play with the game for more than 20 minutes. As everybody knows, a child's attention span is short. Allowing them to play the game for much longer than that, may result in their losing interest in it.
- 5) Try to have a variety of games available for your child. This way they are not playing the same game all the time. There are other games similar to this one available on the computer information networks (BBS's included).

# X. **THE SHAREWARE CONCEPT**

"Shareware" is a marketing method that allows a user to try out a program before buying it. If after trying the program for some time, the user decides to continue using it, he/she is expected to register the program with the author for a fee. Many Shareware programmers are entrepreneurs that write programs for a living. Their companies are usually very small. Therefore they cannot afford the expensive advertising and distribution channels of the larger companies. Shareware allows them to market their software while keeping the price low. Please support the Shareware concept.

# XI. **DISTRIBUTION OF THIS SOFTWARE**

You may feel free to distribute the Shareware version of this software as long as the following conditions are observed:

- All components of this package are distributed in its original form without modification.
- No charge is made for the software or documentation.
- \* SHAREWARE distribution houses may feel free to distribute this software as long as only a modest fee is charged for copying and shipping.

# **Baby Keys Copyright (C) 1991 - Multi Computing** 6

# XII. **REGISTRATION**

If you continue to use this program after 30 days, you are expected to register it. Registering is inexpensive. Only \$9.95 plus \$2.50 for shipping and handling. Here are the benefits of registration:

- \* You will be shipped the latest version of the program.
- \* Your next update is free. However, you must pay the \$2.50 shipping and handling cost.
- \* First time registrants with Multi Computing will receive a \$2.00 certificate. The certificate is good towards the purchase of any other product marketed by Multi Computing.
- \* Free Technical Support. If you are a registered user and need technical support. It is just a telephone call or EMAIL message away. However, to benefit from this free support, you must be registered.

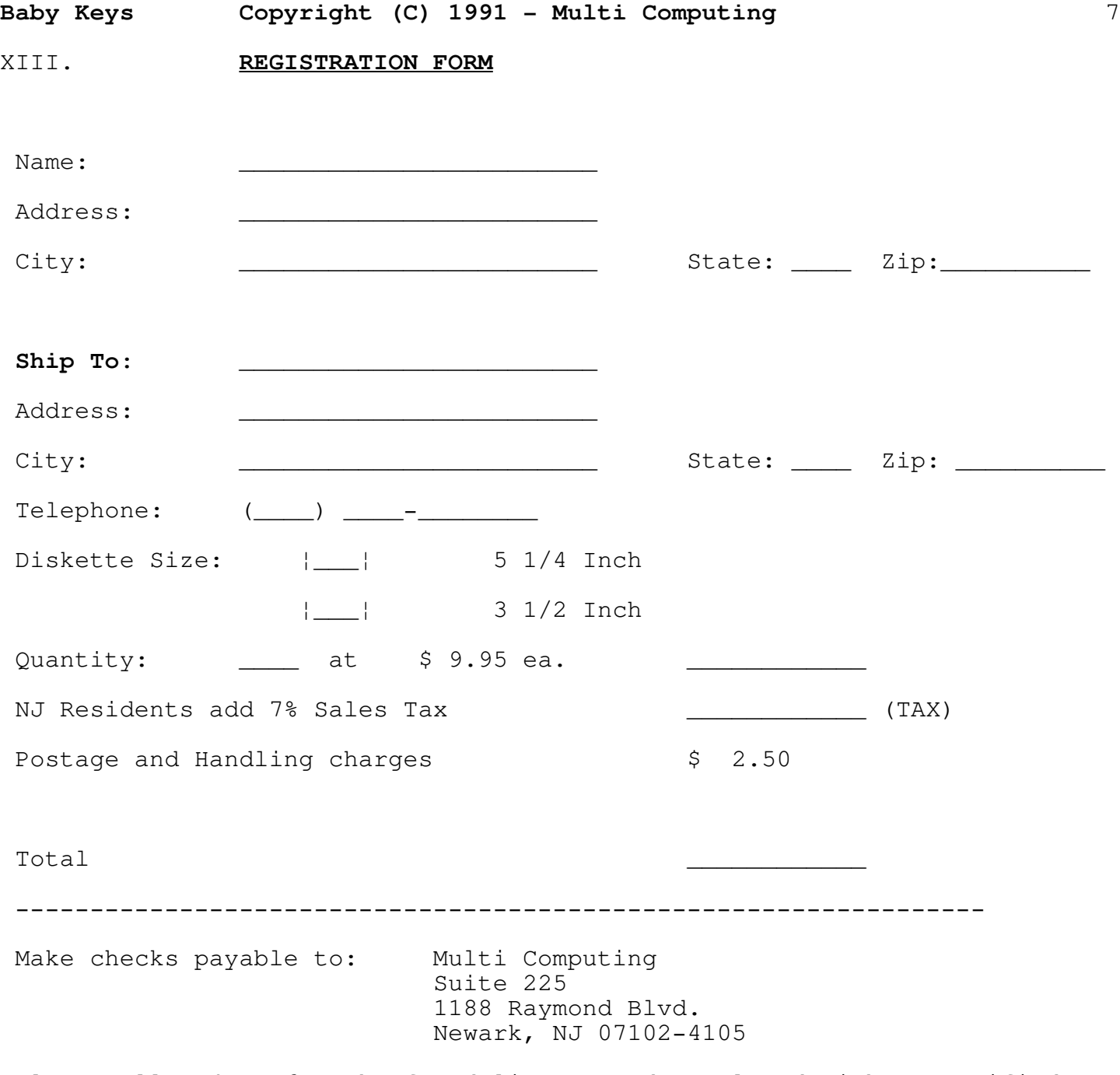

Please allow 4 to 6 weeks for delivery. Orders placed with a certified check or Money Order will be shipped on the next business day. Purchase Orders and COD are not available at this time.

# XIV. **TECHNICAL SUPPORT**

Registered users who need technical support can reach us at the telephone number and EMAIL addresses below:

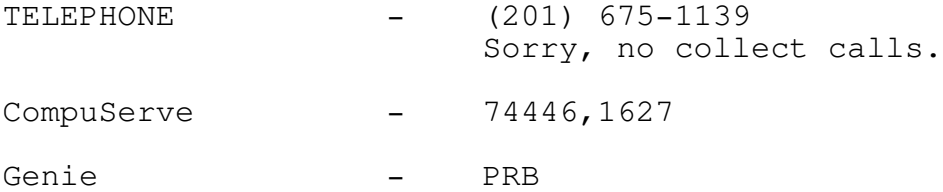

Please have the following available when you call:

- \* Your serial number (if applicable)
- \* Name of the Multi Computing application that you are running
- \* Your computer brand name and type
- \* The amount of memory available on your machine
- \* Types and sizes of available floppy and hard drives on your system
- \* Version of DOS that you are using
- \* Names of any TSR's and device drivers that you have loaded
- \* A brief description of the problem that you are encountering